Проектор Acer

# Модели K135, K135P, K135S, K135i, L221, LK-W12, K132, K132P, L221F, LK-W12L Руководство пользователя

Авторское право: © 2013. Acer Incorporated. Все права защищены.

Руководство пользователя проектора Acer моделей K135, K135P, K135S, K135i, L221, LK-W12, K132, K132P, L221F, LK-W12L Дата первого издания: 02/2013

В изложенные в настоящей публикации сведения могут периодически вноситься поправки без обязательств по уведомлению кого-либо о таких исправлениях или изменениях. Эти изменения будут вставлены в новые редакции данного руководства или в дополнительные документы и публикации. Компания Acer Incorporated не делает никаких утверждений и не дает никаких гарантий, ни выраженных в явной форме, ни подразумеваемых, относительно содержания настоящей публикации и, в частности, заявляет об отказе от подразумеваемых гарантий пригодности данного продукта для продажи или использования в конкретных целях.

Запишите номер модели, ее серийный номер, а также дату и место покупки в соответствующих строчках внизу на свободном месте. Серийный номер и номер модели вашего компьютера обозначены на этикетке на его корпусе. В переписке по поводу вашего компьютера следует обязательно указывать его серийный номер, номер модели, дату и место покупки.

Никакая часть настоящей публикации не может быть воспроизведена, сохранена в системах поиска информации или передана в любой форме и любыми средствами - электронными,

Проектор Acer моделей K135, K135P, K135S, K135i, L221, LK-W12, K132, K132P, L221F, LK-W12L

Номер модели:  $\blacksquare$ 

Серийный номер:  $\Box$ 

Дата покупки:

Место покупки:

Наименование Acer и логотип Acer являются зарегистрированными товарными знаками корпорации Acer. Названия продуктов и товарные знаки других компаний используются здесь только с целью идентификации и принадлежат соответствующим компаниям.

«HDMI™, логотип HDMI и High-Definition Multimedia Interface являются товарными знаками или зарегистрированными товарными знаками компании HDMI Licensing LLC.»

# <span id="page-2-0"></span>Информация, касающаяся безопасности и удобства использования

Внимательно прочитайте настоящие инструкции. Сохраните настоящий документ для использования в будущем. Следуйте всем предупреждениям и указаниям, имеющимся на данном изделии.

#### Выключение изделия перед очисткой

Отключите данное изделие от электрической розетки перед очисткой. Не используйте жидкие очистители и аэрозоли. Для очистки используйте влажную ткань.

#### Меры предосторожности при отключении питания

Соблюдайте приведенные ниже рекомендации при подключении и отключении питания к внешнему блоку питания.

- Перед подключением кабеля питания к розетке сети переменного тока установите блок питания.
- Перед извлечением блока питания из проектора отсоедините кабель питания.
- Если система оснащена несколькими источниками питания, отключите питание системы, отсоединив все кабели питания от электросети.

#### Меры предосторожности, касающиеся доступности Убедитесь, что сетевая розетка, к которой подключен кабель питания, легко доступна и расположена максимально близко к оператору оборудования. При необходимости отключить питание оборудования убедитесь, что кабель питания отсоединен от электрической розетки.

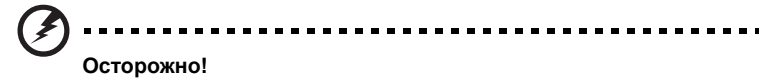

- Не используйте данное изделие вблизи воды.
- Не допускается установка изделия на неустойчивые тележку, стойку или стол. Падение изделия может привести к его серьезному повреждению.
- Щели и отверстия предназначены для вентиляции прибора с целью обеспечения надежной эксплуатации и предотвращения перегрева. Запрещается загораживать или накрывать эти отверстия. Не перекрывайте отверстия, располагая устройство на кровати, диване, ковре или других подобных поверхностях.

Данное устройство нельзя располагать рядом с радиатором или нагревателем или над ними, также нельзя устанавливать прибор в закрытом пространстве без обеспечения должной вентиляции.

• Не допускайте попадания каких-либо предметов внутрь прибора через щели в корпусе, т.к. они могут попасть на участки, находящиеся под напряжением, что может привести к возгоранию или поражению электрическим током. Не допускайте попадания какой-либо жидкости на или в прибор.

- Чтобы избежать повреждения внутренних компонентов и предотвратить протечку батареи, не размещайте прибор на вибрирующих поверхностях.
- Не рекомендуется использовать устройство во время занятий спортом, тренировок или в других условиях, когда возможны вибрации, которые могут привести к непредвиденному короткому замыканию или повреждению вращающихся деталей.

#### Использование электропитания

- Это изделие необходимо эксплуатировать при напряжении питания, указанном на этикетке. Если характеристики электросети неизвестны, проконсультируйтесь с продавцом или местной компанией-поставщиком электроэнергии.
- Не допускайте, чтобы на кабеле питания находились посторонние предметы. Расположите прибор так, чтобы на кабель было невозможно наступить.
- При использовании удлинителя с этим прибором убедитесь, что общий номинальный ток подключенного оборудования не превышает номинального тока удлинителя. Кроме этого, убедитесь, что общий номинальный ток всех устройств, подключенных к сетевой розетке, не превышает номинала предохранителя.
- Не перегружайте электрическую розетку, удлинитель или разветвитель, подключая слишком много устройств. Общая нагрузка системы не должна превышать 80% от номинала цепи. При использовании удлинителей нагрузка не должна превышать 80% входного номинального тока удлинителя.
- Сетевой блок питания данного прибора оборудован трехконтактной вилкой с заземлением. Вилка может быть вставлена только в сетевую розетку с заземлением. Убедитесь, что электрическая розетка должным образом заземлена перед подключением к ней вилки сетевого блока питания. Не вставляйте вилку в незаземленную электрическую розетку. Для получения более подробной информации обратитесь к специалистуэлектротехнику.

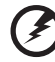

-----------------------------

**Осторожно! Контакт заземления является одним из элементов обеспечения безопасности. Использование не заземленной должным образом розетки может привести к поражению электрическим током.**

**Примечание: Кроме этого, заземление обеспечивает хорошую защиту от непредсказуемых помех, вырабатываемых другими находящимися рядом электрическими устройствами, которые могут повлиять на работу данного изделия.**

• Используйте данное устройство только с входящим в комплект поставки набором кабелей. При необходимости заменить комплект кабелей питания убедитесь, что новый кабель соответствует следующим требованиям: отсоединяемый, имеет сертификацию UL или CSA, одобрен VDE, максимальная длина – 4,5 м (15 футов).

### Обслуживание изделия

Не пытайтесь самостоятельно ремонтировать прибор, так как при открытии или снятии крышки можно попасть под напряжение или подвергнуться другой опасности. Любое сервисное обслуживание устройства должны выполнять только квалифицированные специалисты сервисной службы.

Отключите устройство от электросети и обратитесь к квалифицированному специалисту по ремонту в следующих случаях:

- кабель питания или вилка повреждены, порезаны или изношены
- в прибор попала жидкость
- устройство было подвержено воздействию дождя или влаги
- падение устройства или повреждение его корпус
- в работе устройства наблюдаются очевидные нарушения, свидетельствующие о необходимости технического обслуживания
- устройство не работает надлежащим образом после соблюдения всех указаний по эксплуатации

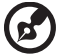

**Примечание: Производите регулировку только тех параметров, которые описаны в инструкциях по эксплуатации, так как неправильная регулировка других параметров может привести к повреждению и необходимости вмешательства квалифицированного специалиста для восстановления нормального состояния устройства.**

--------------------------

--------------------------------

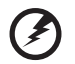

**Осторожно! В целях безопасности не используйте несовместимые детали при замене или добавлении компонентов. Для получения информации о возможных вариантах обратитесь к продавцу.**

Данное устройство и его модификации могут содержать мелкие детали. Храните их в недоступном для маленьких детей месте.

#### Дополнительная информация о безопасности

- Не допускается смотреть в объектив при включенной лампе. Это может привести к повреждению органов зрения.
- Сначала включайте проектор, а затем источник сигнала
- Не располагайте устройство в условиях, перечисленных ниже:
	- Плохо вентилируемое или ограниченное пространство. Необходимо обеспечить зазор от стены не менее 50 см и свободный поток воздуха вокруг проектора.
	- Места, в которых существует возможность воздействия высоких температур, например, в автомобиле с закрытыми окнами.
	- Места с повышенной влажностью, запыленностью или задымленностью, так как это может вызвать загрязнение оптических компонентов, сокращение срока службы прибора и ухудшение изображения.
	- Места рядом с пожарной сигнализацией.
	- Места с температурой окружающей среды выше 40 ºC/104 ºF.
	- Места, находящиеся выше 3000 м над уровнем моря.
- При возникновении неполадок немедленно отключите проектор от сети. Нельзя использовать прибор, если из него идет дым или оно издает странные звуки или запахи. Это может привести к возгоранию или поражению электрическим током. В этом случае немедленно отключите прибор от сети и свяжитесь с продавцом прибора.
- Прекратите эксплуатацию прибора, если он упал или был поврежден. Свяжитесь с продавцом для проверки прибора.
- Не направляйте объектив проектора на солнце. Это может привести к возгоранию.
- При выключении проектора рекомендуется убедиться, что перед отключением питания был завершен цикл охлаждения.
- Не выключайте питание внезапно и не отключайте проектор от сети во время его работы. Оптимальный способ выключения – это подождать перед отключением питания, пока выключится вентилятор.
- Не прикасайтесь к вентиляционной решетке и нижней панели, так как они могут быть горячими.
- При наличии воздушного фильтра регулярно его очищайте. При загрязнении или запылении фильтра или вентиляционных отверстий температура внутри устройства может подняться, что может привести к повреждению устройства.
- Не следует заглядывать в вентиляционную решетку во время работы проектора. Это может привести к повреждению органов зрения.
- Всегда открывайте затвор или снимайте крышку объектива при включении проектора.
- Во время работы проектора не загораживайте его объектив какими-либо предметами, так как это может вызвать нагрев, деформацию или возгорание этих предметов.
- Не пытайтесь разобрать проектор. Внутри имеется опасное высокое напряжение, которое может привести нанести вред. Обслуживание должен выполнять только квалифицированный специалист.
- Не ставьте проектор вертикально на узкую сторону. Он может упасть, повредиться или нанести телесные повреждения.

#### Меры предосторожности, связанные со слухом

Для защиты органов слуха соблюдайте следующие рекомендации.

- Увеличивайте громкость постепенно до нужного уровня.
- Не увеличивайте уровень громкости, если уши уже к нему привыкли.
- Не слушайте музыку на большой громкости в течение длительного времени.
- Не увеличивайте громкость, чтобы перекрыть шум.
- Не увеличивайте громкость, чтобы перекрыть шумные среды.

# Указания по утилизации

Запрещается утилизировать данный электронный прибор вместе с бытовым мусором. С целью сведения к минимуму загрязнения и обеспечения максимальной защиты окружающей среды устройство подлежит переработке. Для получения дополнительной информации о правилах, установленных Директивой по отходам электрического и электронного оборудования (WEEE), посетите веб-сайт

**http://www.acer-group.com/public/Sustainability/sustainability01.htm**

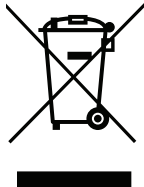

# <span id="page-7-0"></span>Основные сведения

# <span id="page-7-1"></span>Примечания по использованию

Необходимо:

- Выключать прибор перед очисткой.
- Для очистки корпуса дисплея использовать мягкую ткань, смоченную слабым моющим средством.
- Если прибор не будет использоваться в течение длительного периода времени, всегда отсоединять кабель питания от электрической розетки.

Запрещается:

- Закрывать вентиляционные щели и отверстия прибора.
- Использовать для очистки прибора абразивные чистящие средства, пасты или растворители.
- Эксплуатировать в следующих условиях:
	- при очень высокой или низкой температуре и высокой влажности.
	- в местах с повышенным содержанием пыли или грязи.
	- вблизи каких-либо устройств, создающих сильное магнитное поле.
	- под прямыми солнечными лучами.

# <span id="page-7-2"></span>Меры предосторожности

Чтобы максимально продлить срок службы прибора, соблюдайте все предупреждения, меры предосторожности и процедуры технического обслуживания согласно рекомендациям в настоящем руководстве пользователя.

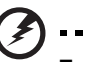

#### **Предупреждения.**

• Не допускается смотреть в объектив при включенной лампе. Это может привести к повреждению органов зрения.

- для снижения опасности возгорания или поражения электрическим током не подвергайте данный прибор воздействию дождя или влаги.
- Не открывайте и не разбирайте прибор, так как это может вызвать поражение электрическим током.
- При выключении проектора убедитесь, что перед отключением питания был завершен цикл охлаждения.
- Сначала включайте проектор, а затем источники сигнала.
- Не используйте крышку объектива при работающем проекторе.

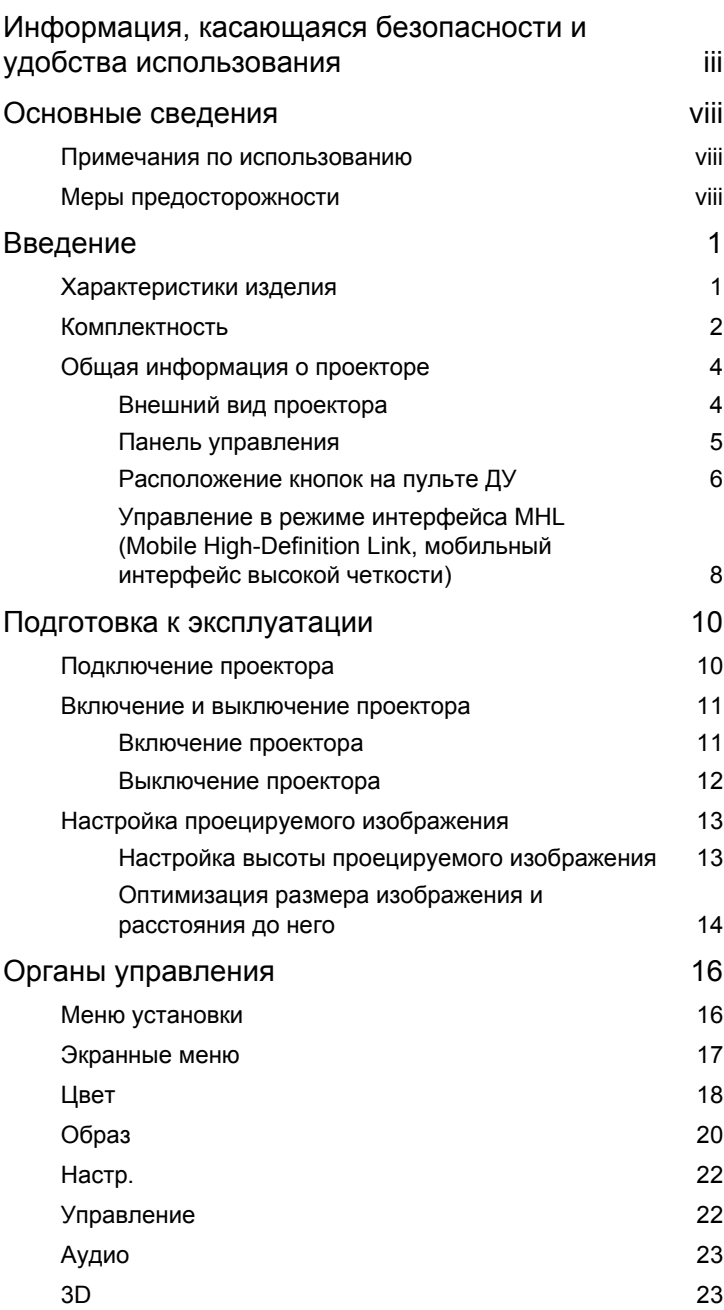

Содержание Содержание

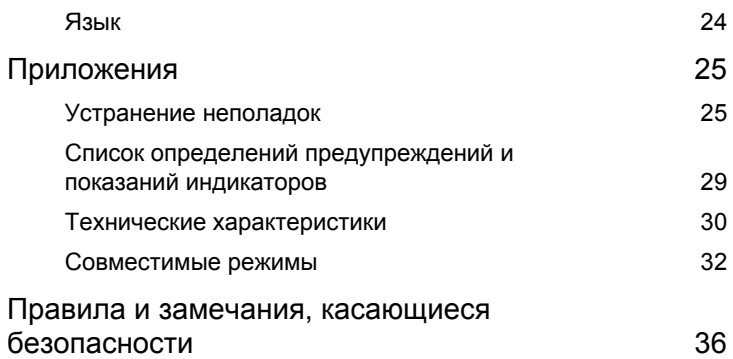

# <span id="page-10-0"></span>**Введение**

# <span id="page-10-1"></span>**Характеристики изделия**

Данное изделие представляет собой проектор на одном чипе DLP®. Ниже перечислены его основные характеристики.

- **•** Технология DLP®
- **•** Разрешение 1280 x 800 WXGA Поддержка соотношения сторон 4:3/16:9/Полное/L. Box.
- **•** Различные режимы отображения (Яркий, Стандарт, Фильм, Изображение, Игра, Польз.) обеспечивают оптимальные характеристики в любой ситуации.
- **•** Компактность проектора позволяет применять его в коммерческих и бытовых целях.
- **•** Технология Acer EcoProjeciton обеспечивает интеллектуальное управление питанием и повышение фактической эффективности.
- **•** Оснащен разъемом HDMI™ с поддержкой HDCP.
- **•** Усовершенствованная цифровая коррекция трапецеидальных искажений обеспечивает оптимальное отображение.
- **•** Экранное меню на нескольких языках.
- **•** Цифровое 1,7-кратное увеличение и функция панорамирования.
- **•** Экологичная и долговечная светодиодная подсветка.
- **•** Воспроизведение файлов мультимедиа с USB-накопителей, внутренней памяти карт памяти Micro SD. (только у моделей K135, K135P, K135S, L221, LK-W12)
- **•** Совместимость с ОС Microsoft® Windows® 2000, XP, Vista®, Windows® 7, Windows<sup>®</sup> 8, Mac<sup>®</sup> OS.
- **•** Поддержка интерфейса MHL версии 1.2.

# <span id="page-11-0"></span>**Комплектность**

Данный проектор поставляется в комплекте со всеми указанными ниже компонентами. Проверьте наличие всех компонентов, входящих в комплект поставки. Немедленно обратитесь к продавцу в случае отсутствия какого-либо из компонентов.

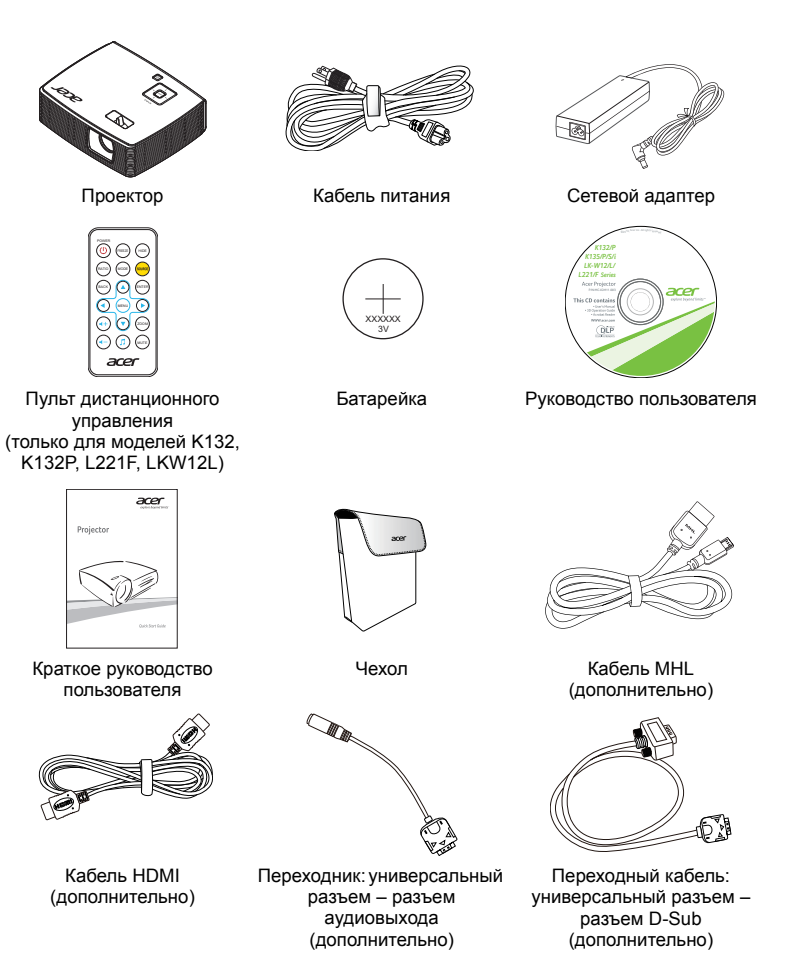

 $\mathfrak{p}$ 

Перечисленные ниже модели входят в комплект поставки только моделей K135, K135P, K135S, K135i, L221, LK-W12

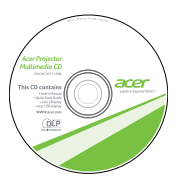

Руководство пользователя (по мультимедийным функциям и беспроводной связи)

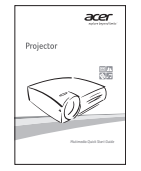

Краткое руководство пользователя (по мультимедийным функциям и беспроводной связи)

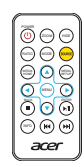

Пульт дистанционного управления

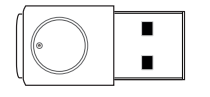

USB-адаптер WiFi (дополнительно)

# <span id="page-13-1"></span><span id="page-13-0"></span>**Внешний вид проектора**

Передняя, верхняя панель

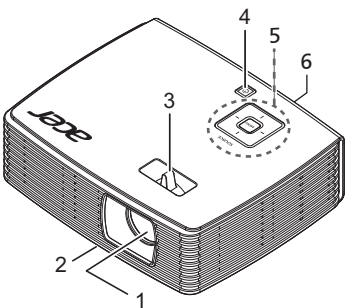

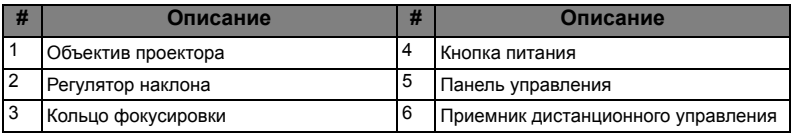

#### Задняя панель

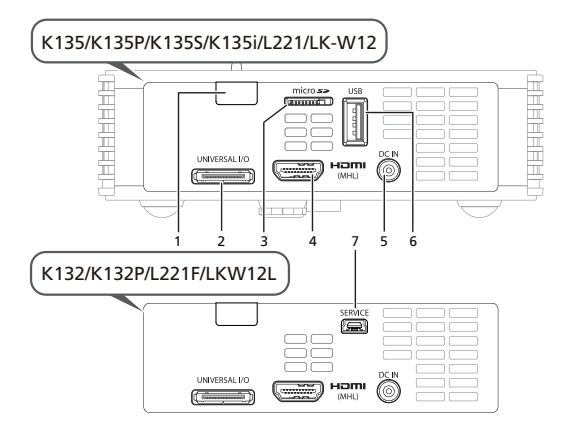

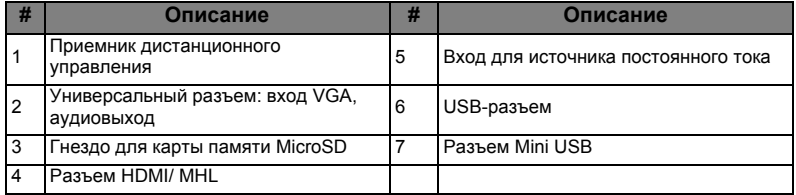

Русский

# <span id="page-14-0"></span>**Панель управления**

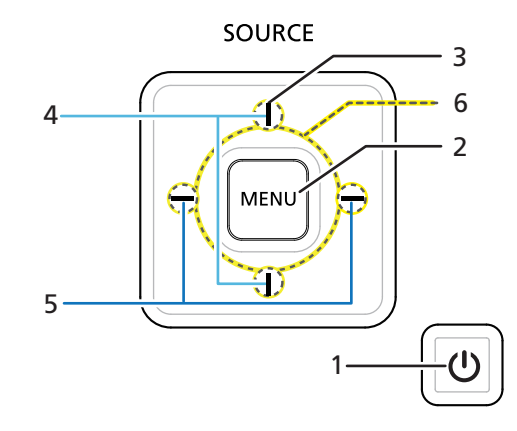

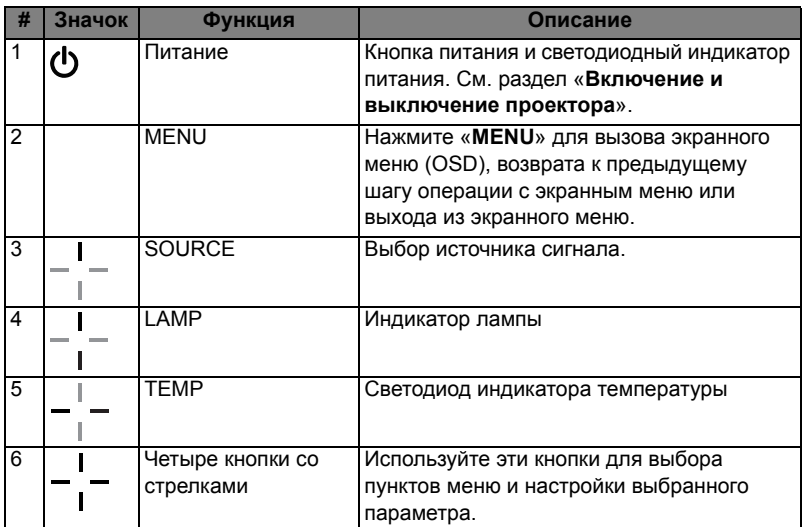

# <span id="page-15-0"></span>**Расположение кнопок на пульте ДУ**

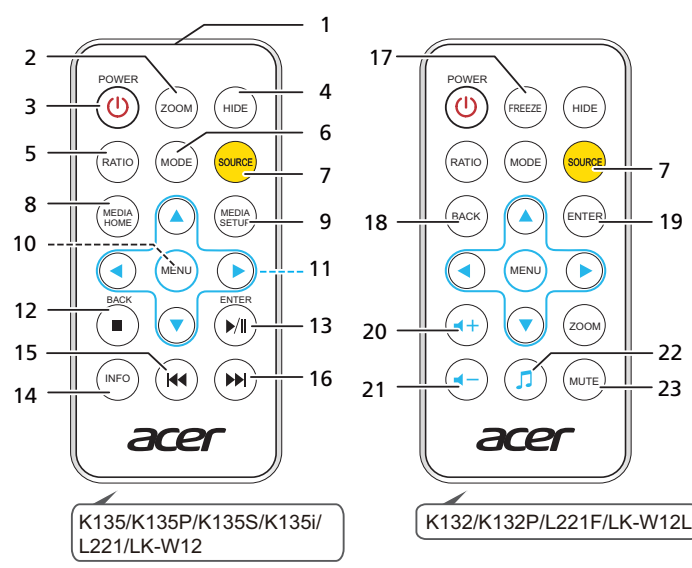

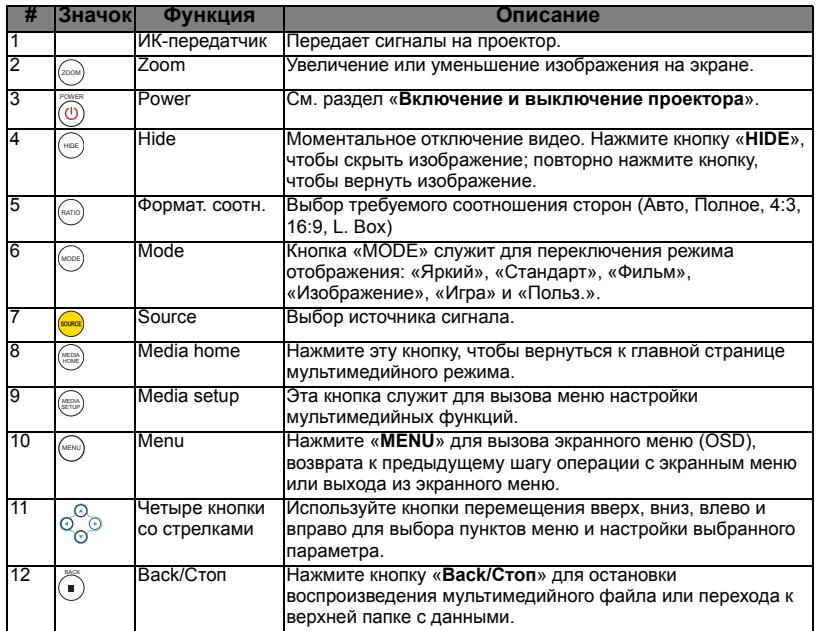

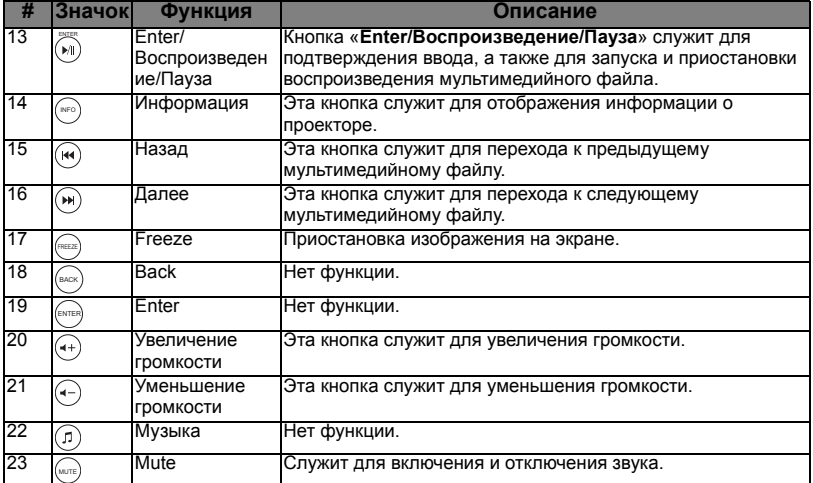

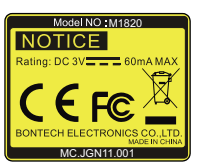

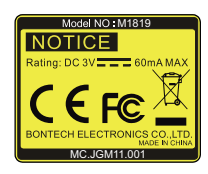

# <span id="page-17-0"></span>**Управление в режиме интерфейса MHL (Mobile High-Definition Link, мобильный интерфейс высокой четкости)**

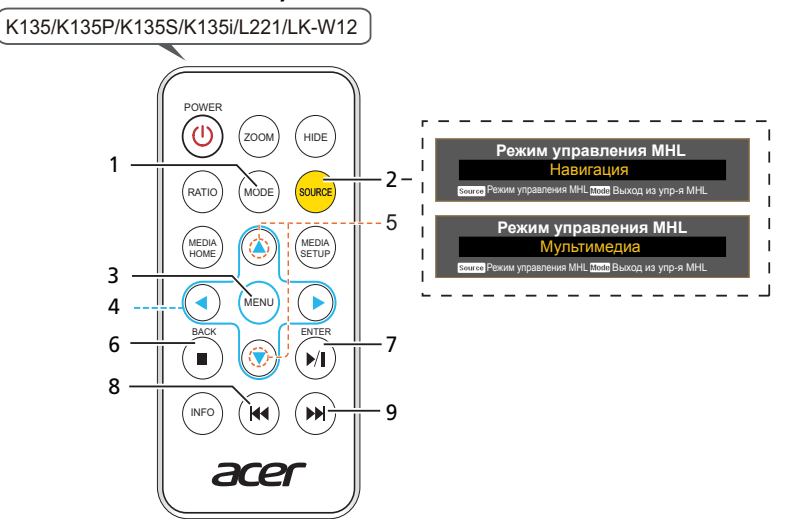

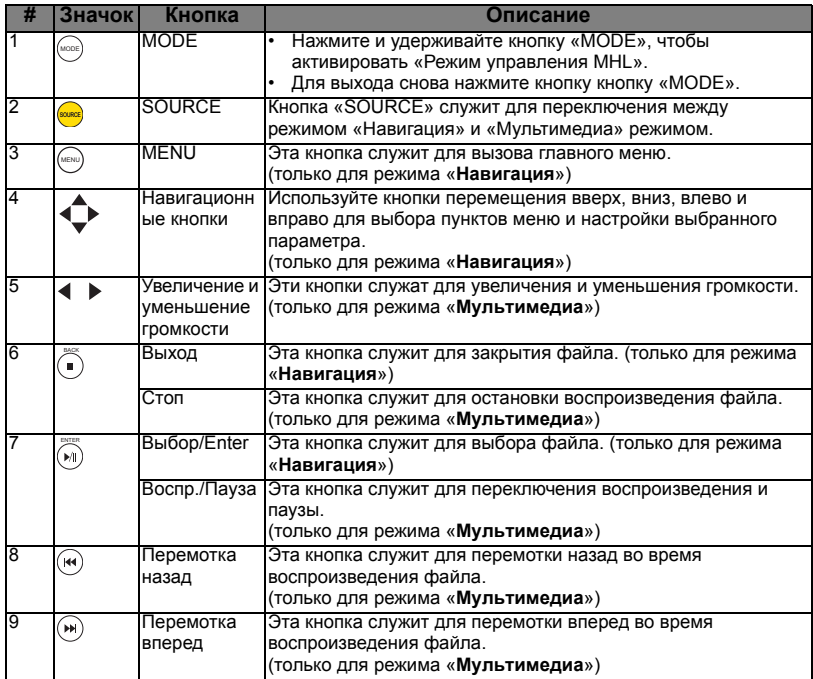

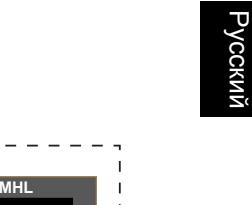

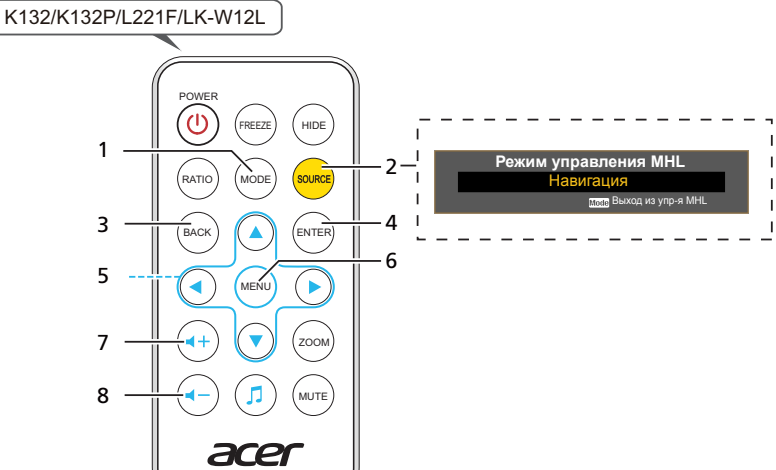

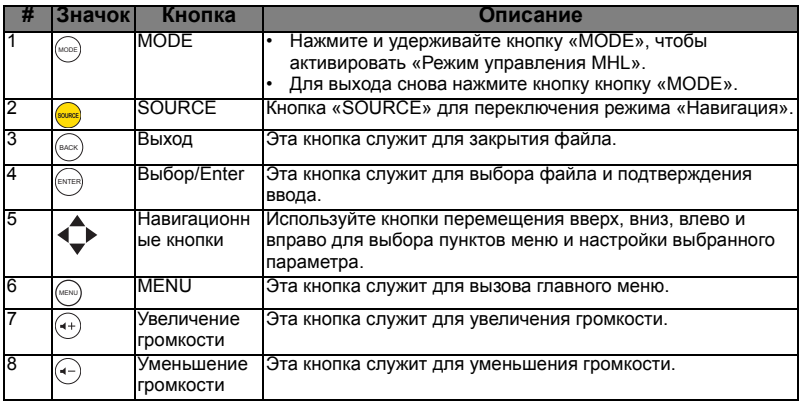

# <span id="page-19-0"></span>**Подготовка к эксплуатации**

# <span id="page-19-1"></span>Подключение проектора

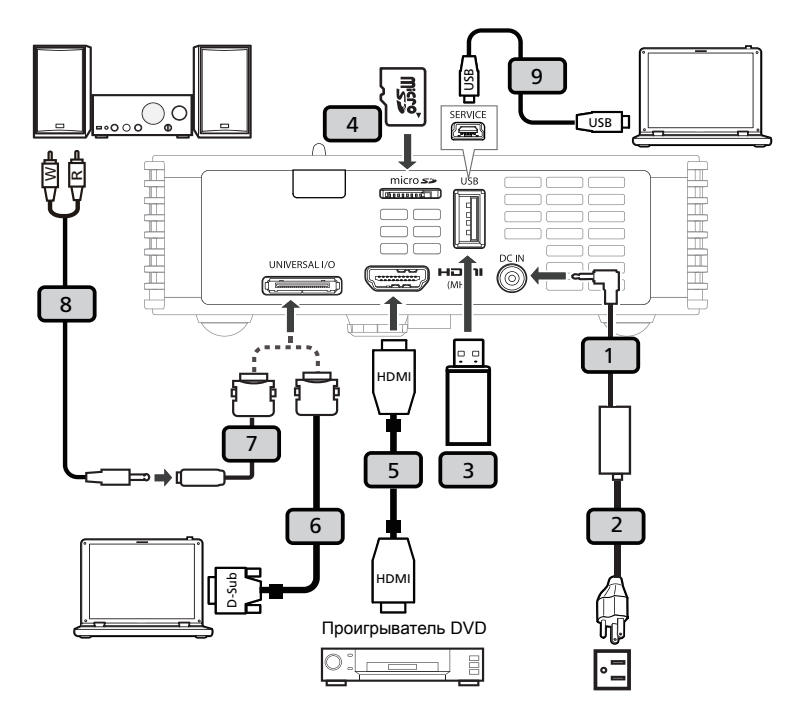

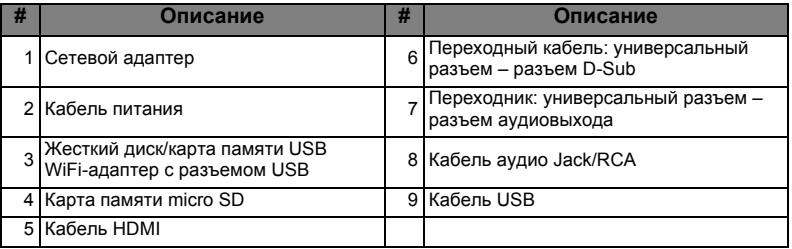

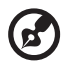

**Примечание:** Для обеспечения надлежащей работы проектора с компьютером убедитесь, что частота обновления экрана совместима с проектором.

**Примечание:** Если длина кабеля USB превышает 5 метров, для него требуется удлинитель с питанием.

# <span id="page-20-0"></span>**Включение и выключение проектора**

# <span id="page-20-1"></span>**Включение проектора**

- 1 Убедитесь, что кабель питания и сигнальный кабель подсоединены надежно. Индикатор питания начнет мигать красным цветом.
- 2 Включите проектор нажатием кнопки «**Питание**» на панели управления, индикатор питания начнет светиться синим цветом. (Рис. 1)
- 3 Включите источник видеосигнала (компьютер, ноутбук, видеоплеер и т.п.). Проектор автоматически определит источник сигнала.
	- Если на экране отображается надпись «Нет сигнала», убедитесь, что сигнальные кабели подсоединены надежно.
	- При одновременном подключении нескольких источников сигнала использование кнопки «Source» на панели управления или пульте ДУ или кнопки непосредственного выбора источника сигнала на пульте ДУ позволяет переключать источник сигнала.

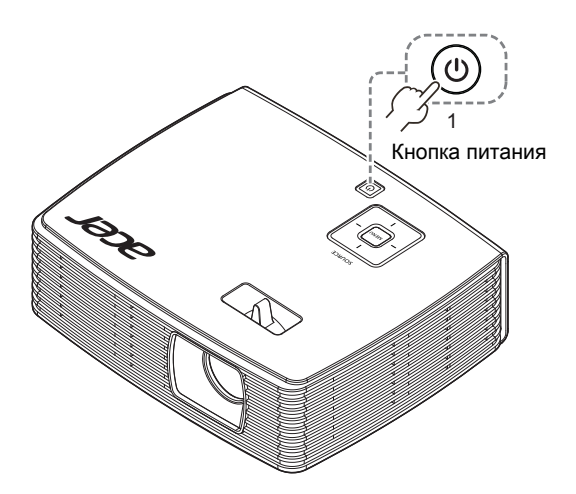

### <span id="page-21-0"></span>**Выключение проектора**

- 1 Для выключения проектора нажмите кнопку питания. Выводится сообщение: **«Нажм. кнопку пит. еще раз, чтоб заверш. процес выкл.».** Снова нажмите кнопку питания.
- 2 После выключения проектора и его перехода в режим ожидания индикатор питания перестанет мигать и будет непрерывно светиться красным цветом.
- 3 Теперь можно отсоединить кабель питания.

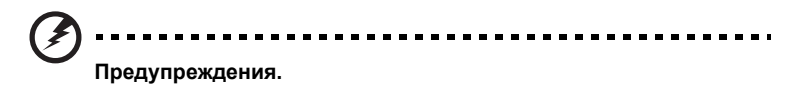

**• «Перегрев проектора. Лампа вскоре автоматически выключиться.»**

Данное экранное сообщение указывает на перегрев проектора. Проектор автоматически отключается. Обратитесь к поставщику или в центр обслуживания.

**• «Отказ вентил. Лампа вскоре автоматически выключиться.»** Данное экранное сообщение указывает на неисправность вентилятора. Проектор автоматически отключается. Обратитесь к поставщику или в центр обслуживания.

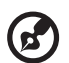

---------------------**Примечание:** Если проектор автоматически отключается,

обратитесь к продавцу или центр обслуживания.

# <span id="page-22-0"></span>**Настройка проецируемого изображения**

# <span id="page-22-1"></span>**Настройка высоты проецируемого изображения**

Проектор оснащен ножками регулировки наклона для настройки высоты проецирования изображения.

#### Подъем и опускание изображения:

1 для точной настройки угла отображения используйте колесо регулировки наклона.

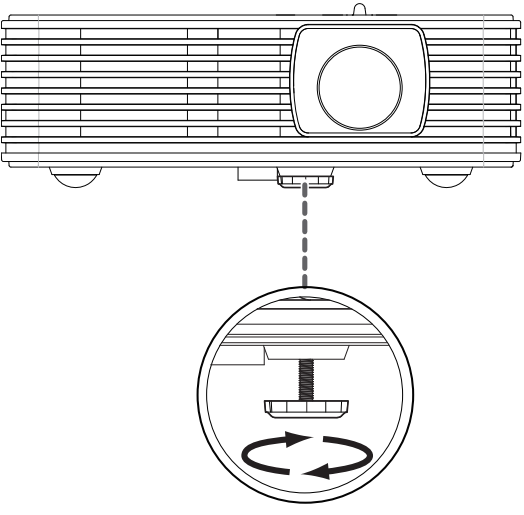

Регулятор наклона

## <span id="page-23-0"></span>**Оптимизация размера изображения и расстояния до него**

В приведенной ниже таблицу приводится информация о доступных оптимальных размерах изображения, которые достигаются расположением проектора на необходимом расстоянии от экрана. Пример: если проектор расположен на расстоянии 1,34 м от экрана, хорошее качество изображения обеспечивается для изображений размером 41,5 дюйм.

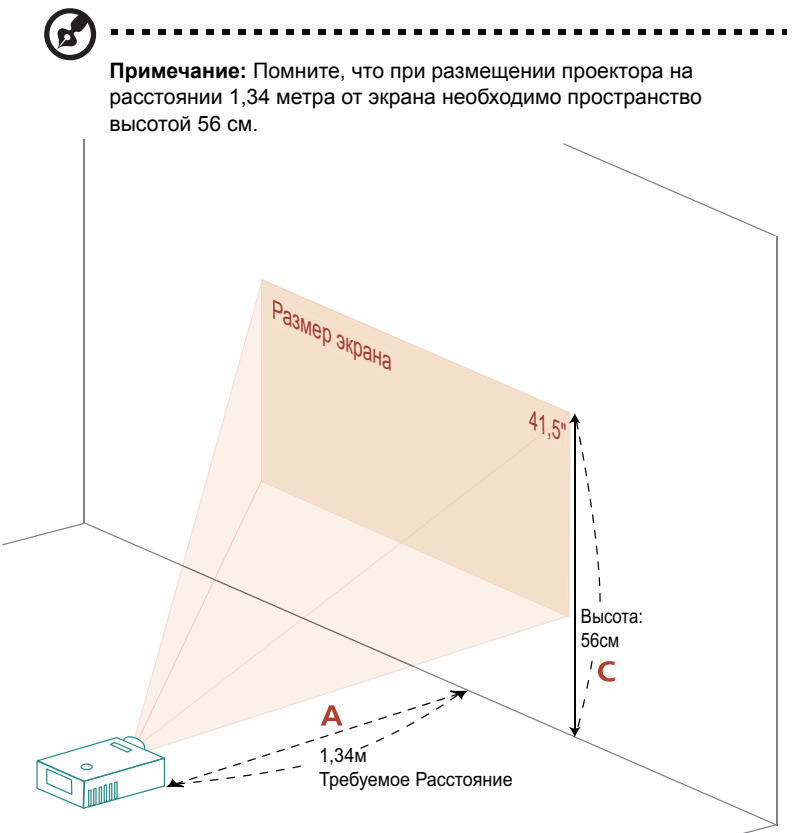

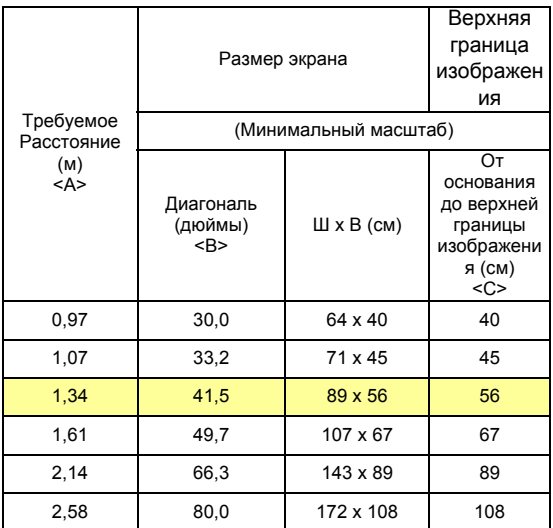

Коэффициент масштабирования: 1,0

# <span id="page-25-0"></span>**Органы управления**

# <span id="page-25-1"></span>**Меню установки**

Меню установки предоставляет экранную информацию (OSD) для установки и технического обслуживания проектора. Используйте экранное меню только при отображении на экране сообщения «Нет входного сигнала».

Пункты меню содержат параметры и настройки размера экрана и расстояния, фокусировки, коррекции трапециевидного искажения и т.д.

- 1 Включите проектор, нажав кнопку «**Питание**» на панели управления.
- 2 Нажмите кнопку «**MENU**» на панели управления для вызова экранного меню с целью установки и технического обслуживания проектора.

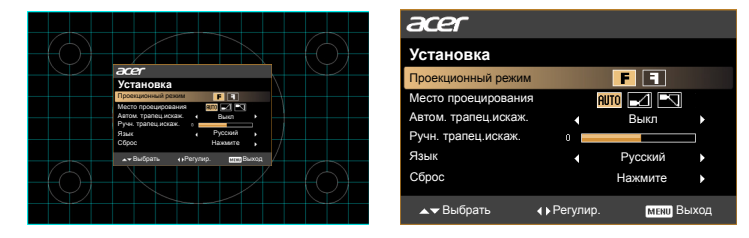

- 3 Фоновая таблица помогает настраивать параметры калибровки и выравнивания, например размера экрана и расстояния, фокусировки и т.д.
- 4 Меню установки включает следующие пункты:
	- •Проекционный режим
	- •Место проецирования
	- •Настройки Автом. трапец.искаж.
	- •Настройки Ручн. трапец.искаж.
	- •Настройки Язык
	- •Восстановление заводских настроек

Используйте кнопки со стрелками «вверх» и «вниз» для выбора необходимого пункта и кнопки со стрелками «влево» и «вправо» для настройки параметров выбранного пункта, а также кнопку со стрелкой «вправо» для перехода к подменю настройки функции. Новые значения параметров автоматически сохраняются при выходе из меню.

5 Нажимайте кнопку Menu в любой момент для выхода из меню и возврата к экрану приветствия Acer.

# <span id="page-26-0"></span>**Экранные меню**

Проектор поддерживает экранные меню на нескольких языках, которые позволяют настраивать изображение и изменять различные параметры.

Использование экранных меню

- Чтобы открыть экранное меню, нажмите кнопку «**MENU**» на пульте ДУ.
- При отображении экранного меню для выбора пункта основного меню нажимайте кнопки  $(\blacktriangle)(\blacktriangledown)$ . После выбора необходимого пункта основного меню, для перехода к подменю и выполнения настройки функции нажмите клавишу  $(\blacktriangleright)$ .
- Для выбора необходимого пункта нажимайте кнопки  $(\blacktriangle)(\blacktriangledown)$ , для изменения настроек нажимайте кнопки  $($
- Выберите следующий пункт, который необходимо настроить в подменю, и выполните настройку, как описано ниже.
- Для возврата к основному меню нажмите кнопку «**MENU**» на пульте ДУ.
- Чтобы выйти из экранного меню, снова нажмите кнопку «**MENU**» на пульте ДУ. Экранное меню закроется, и проектор автоматически сохранит новые настройки.

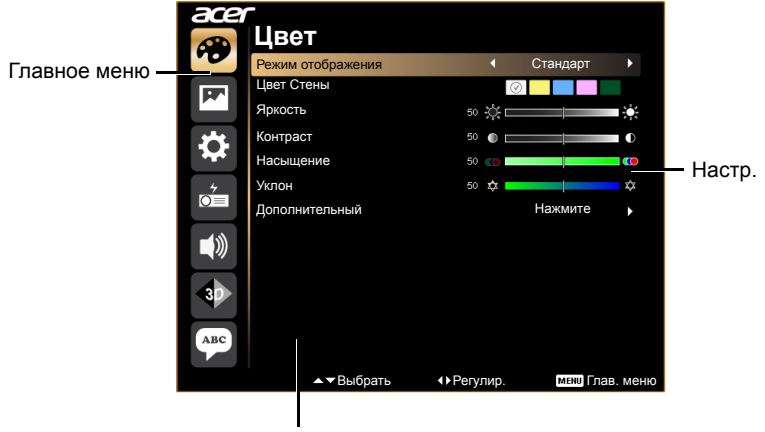

Подменю

# <span id="page-27-0"></span>**Цвет**

18

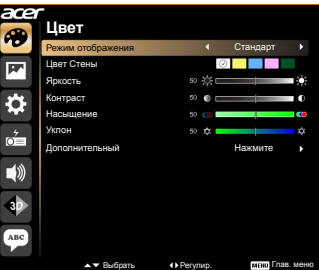

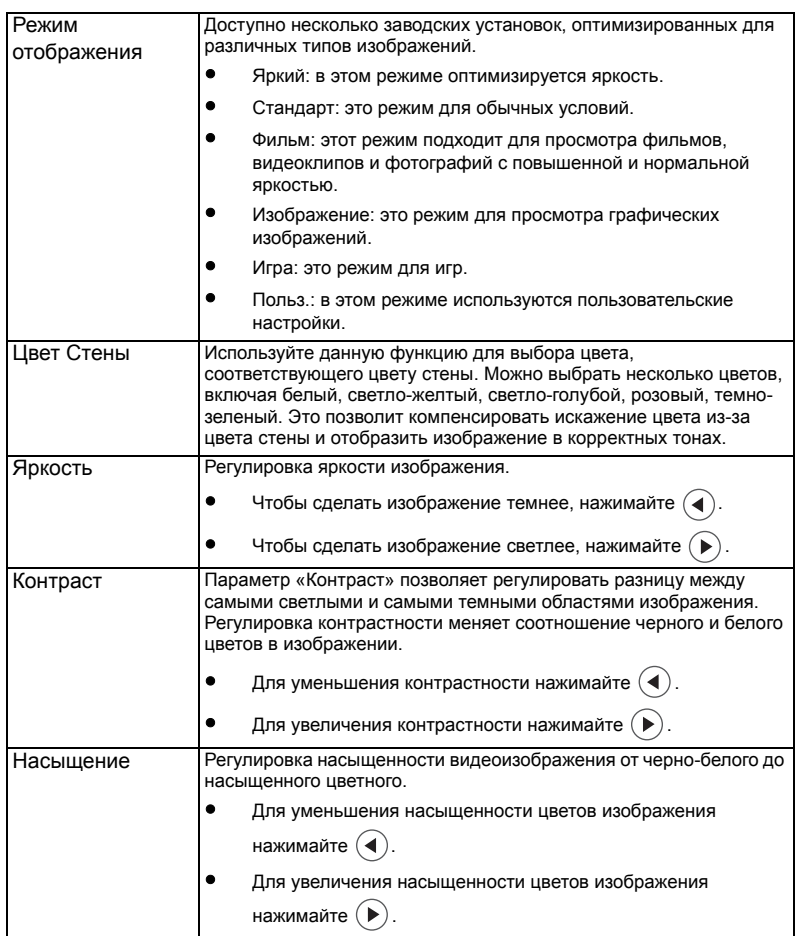

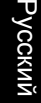

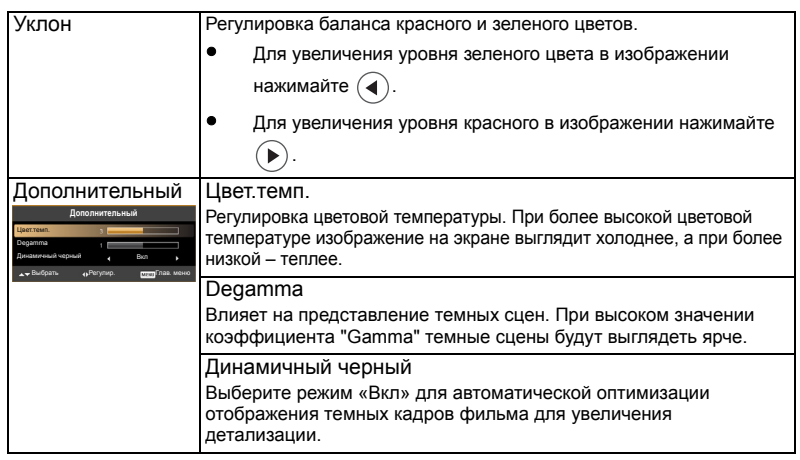

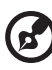

..................................  $\blacksquare$ m.

**Примечание:** Функции «Насыщение» и «Уклон» не поддерживаются в режимах «Компьютер» и «HDMI».

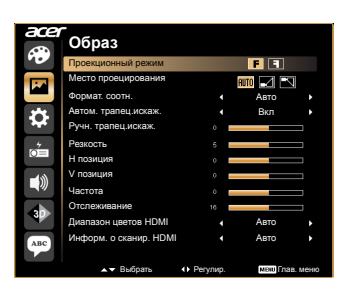

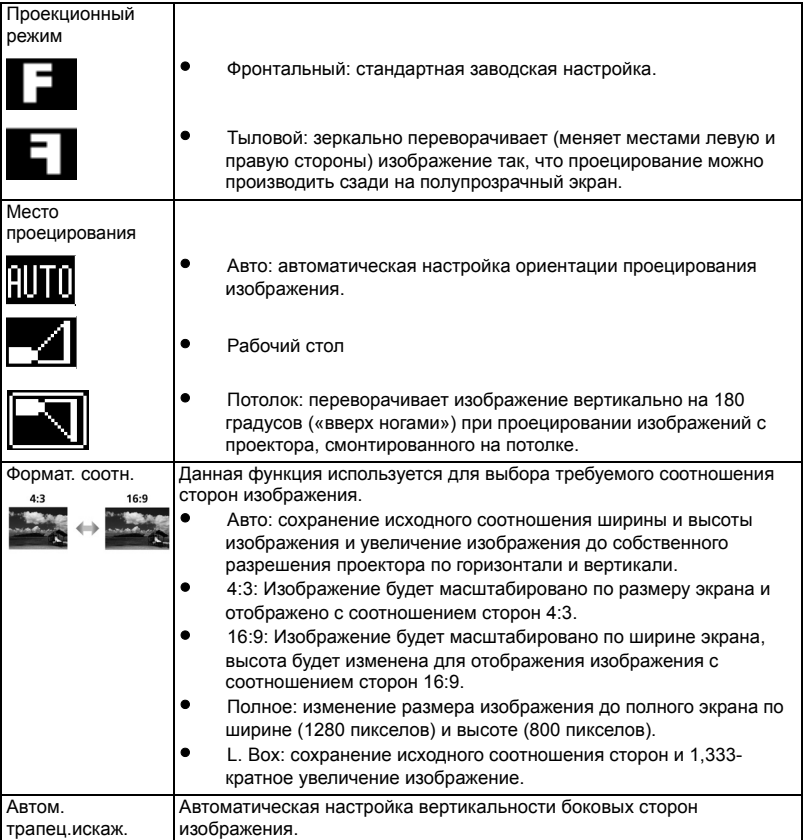

Русский

<span id="page-29-0"></span>20

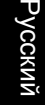

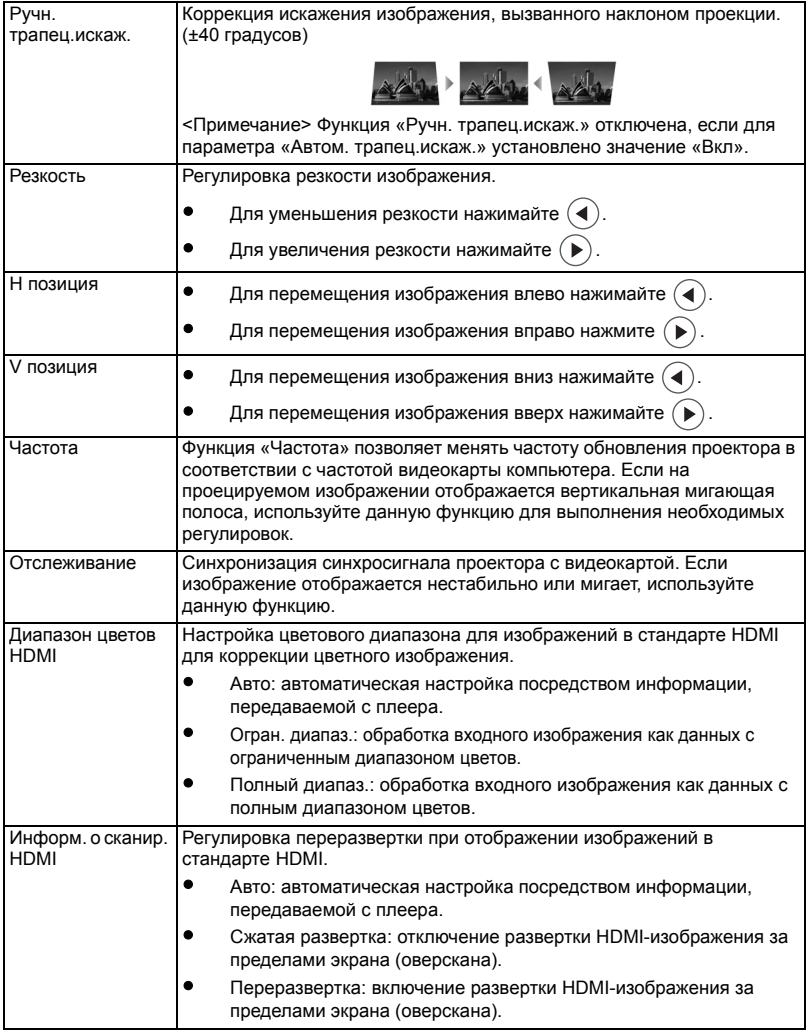

Ø.

**Примечание:** Функции «Н позиция», «V позиция», «Частота» и «Отслеживание» не поддерживаются в режимах «HDMI», «DVI» и «Video». **Примечание:** Функция «Резкость» не поддерживается в режимах «HDMI (RGB)» и «Компьютер».

**Примечание:** Функции «Диапазон цветов HDMI» и «Информ. о сканир. HDMI» поддерживаются только в режиме «HDMI».

# <span id="page-31-0"></span>**Настр.**

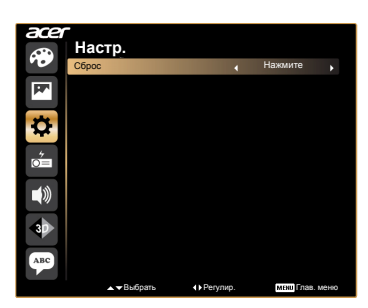

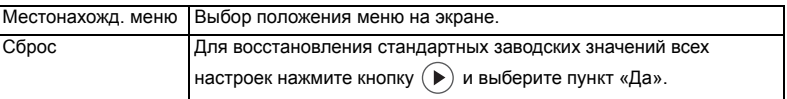

# <span id="page-31-1"></span>**Управление**

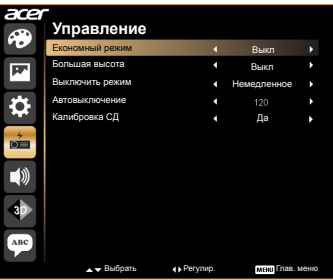

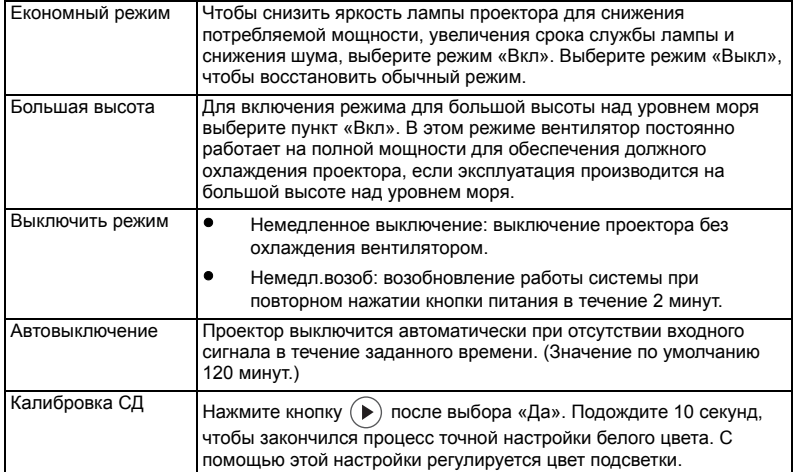

# <span id="page-32-0"></span>**Аудио**

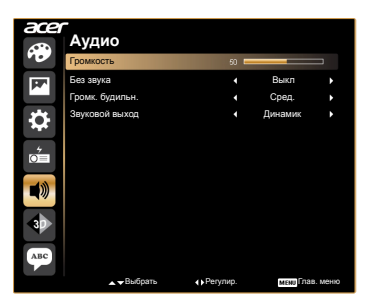

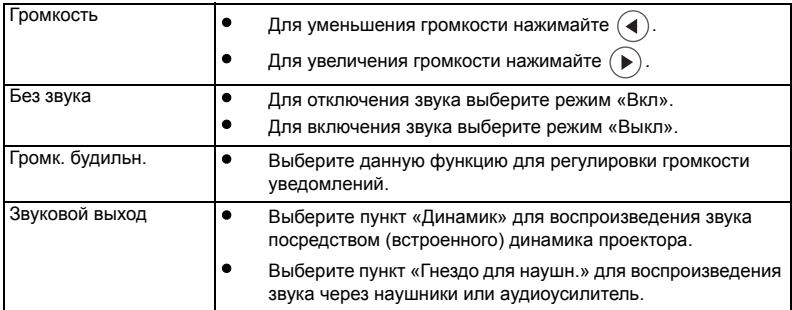

# <span id="page-32-1"></span>**3D**

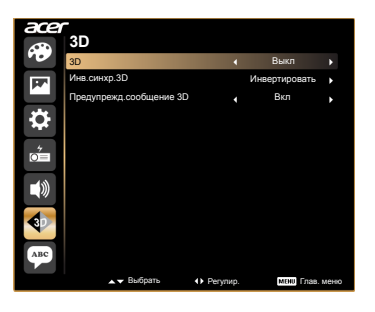

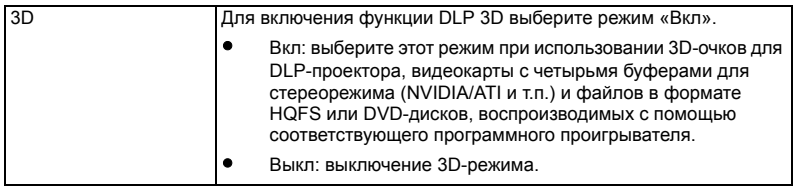

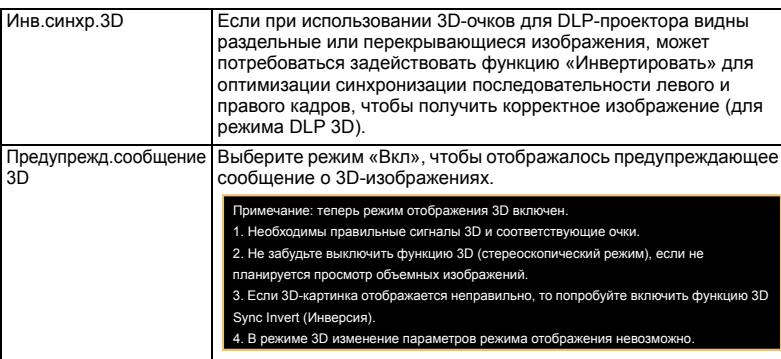

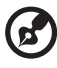

**Примечание**: Для надлежащего отображения 3D необходимо правильно настроить приложение 3D графической карты.

**Примечание:** Проигрыватели SW, например Stereoscopic Player и DDD TriDef Media Player поддерживают файлы в формате 3D. Можно загрузить эти три проигрыватели на следующей веб-странице.

- Stereoscopic Player (тестовая версия):
- http://www.3dtv.at/Downloads/Index\_en.aspx - DDD TriDef Media Player (тестовая версия):

http://www.tridef.com/download/TriDef-3-D-Experience-4.0.2.html

**Примечание:** Функция «Инв.синхр.3D» доступна только в 3D-режиме. **Примечание:** Если функция 3D все еще включена, при включении проектора отобразится сообщение с напоминанием. Отрегулируйте настройки в зависимости от целей использования.

# <span id="page-33-0"></span>**Язык**

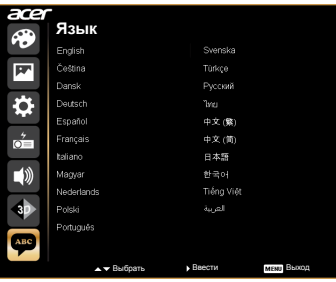

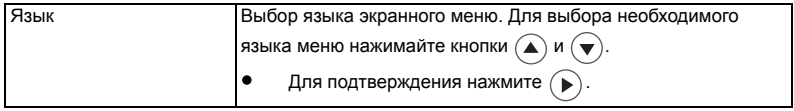

# <span id="page-34-0"></span>Приложения

# <span id="page-34-1"></span>Устранение неполадок

При возникновении проблемы с проектором Acer см. приведенное далее руководство по устранению неполадок. Если проблему устранить не удалось, следует обратиться к продавцу прибора или в сервисный центр.

#### Проблемы с изображением и их устранение

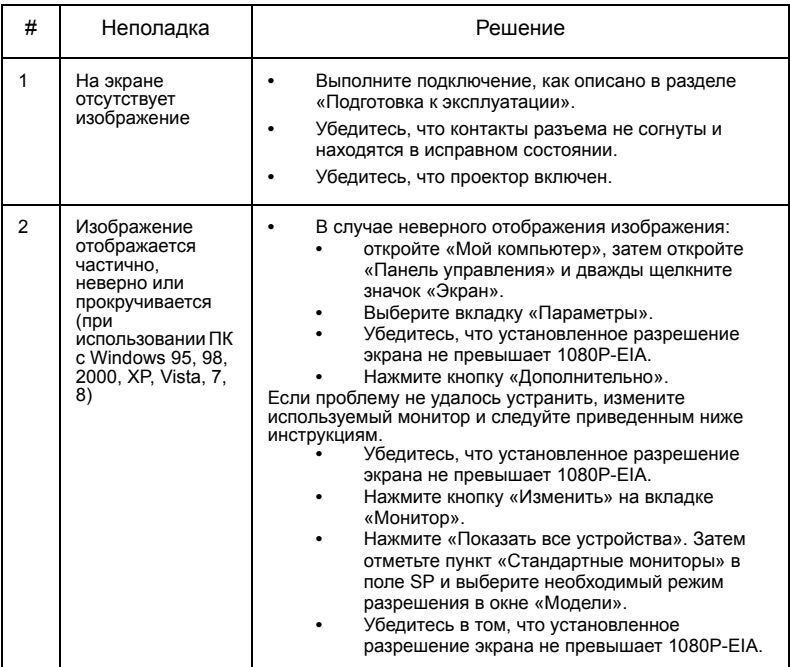

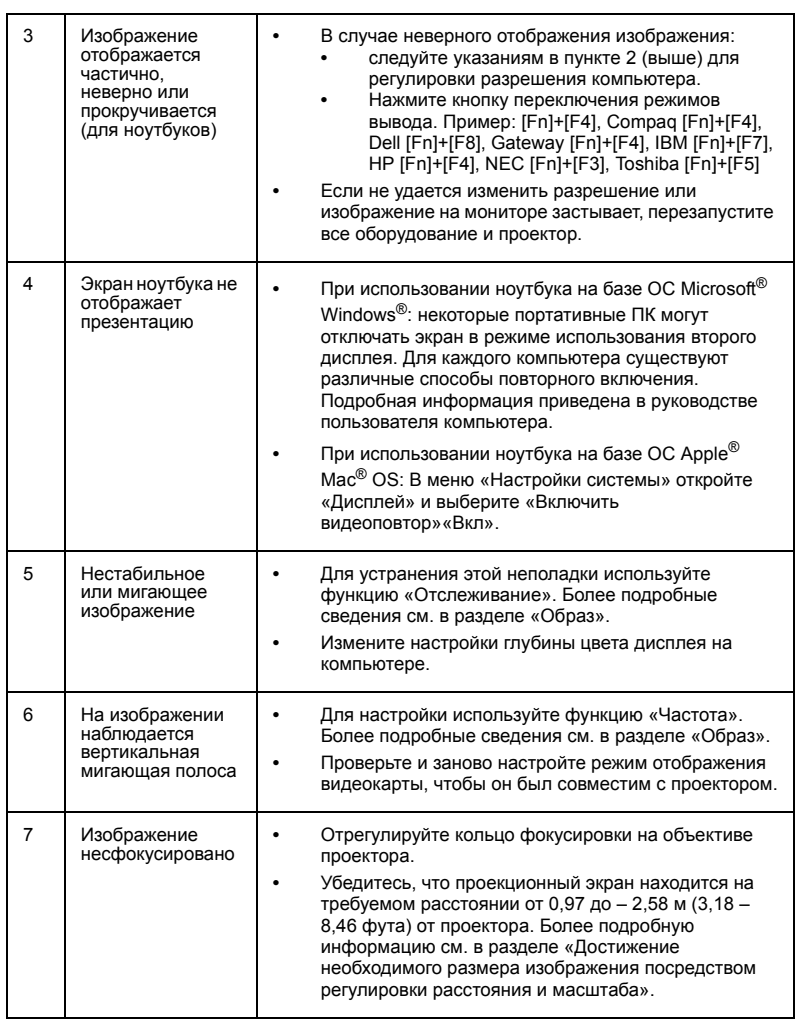

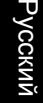

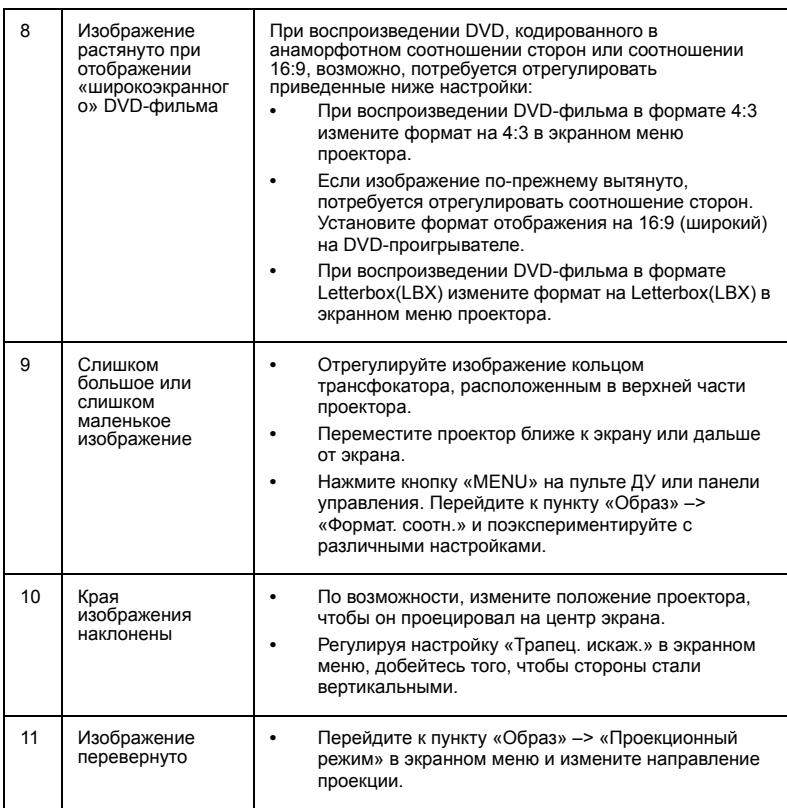

### Проблемы с проектором

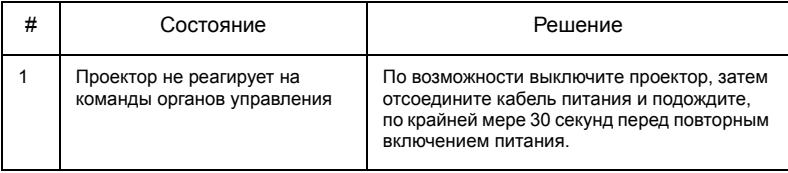

# Сообщения экранного меню

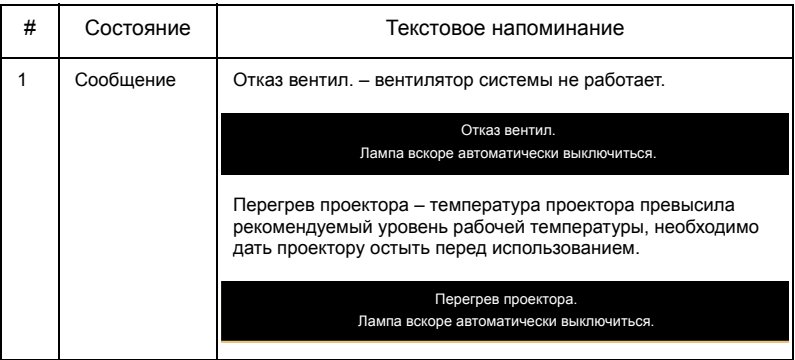

# <span id="page-38-0"></span>Список определений предупреждений и показаний индикаторов

#### Показания индикаторов

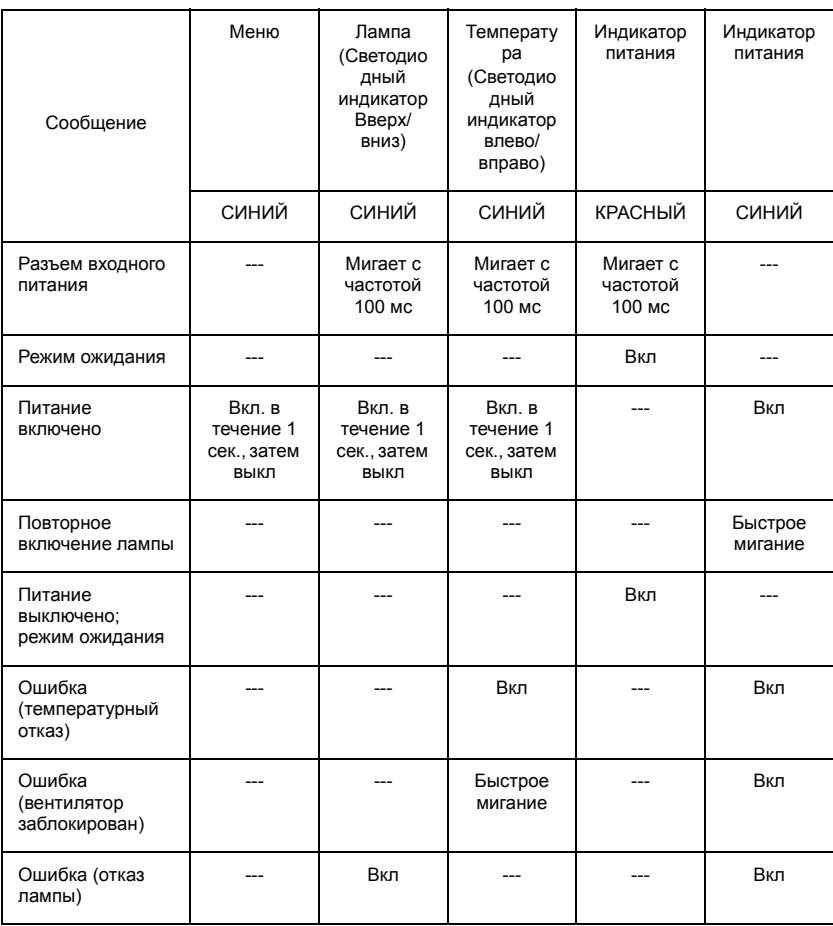

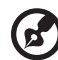

**Примечание:** При включенном питании нажмите на любую клавишу, например, Меню/Вверх/Вниз/Влево/Вправо.

<span id="page-39-0"></span>Приведенные ниже технические характеристики могут изменяться без уведомления. Окончательные технические характеристики см. в опубликованных маркетинговых технических характеристиках Acer.

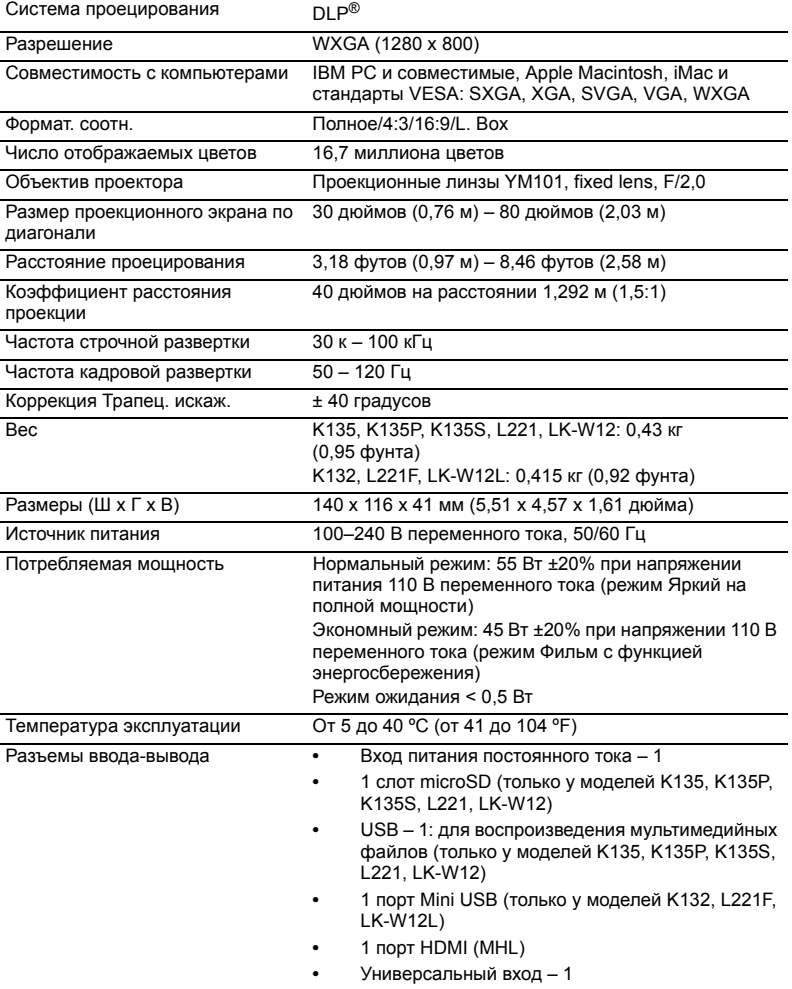

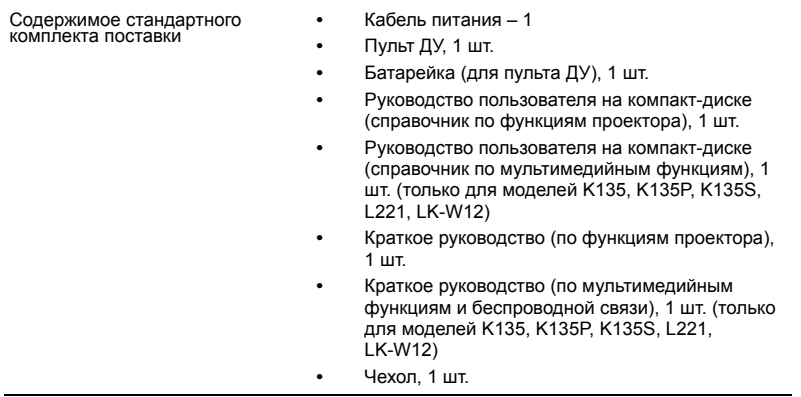

\* Конструкция и технические характеристики могут изменяться без уведомления.

# <span id="page-41-0"></span>Совместимые режимы

# A. Аналоговый сигнал VGA

1 Аналоговый сигнал VGA – ПК

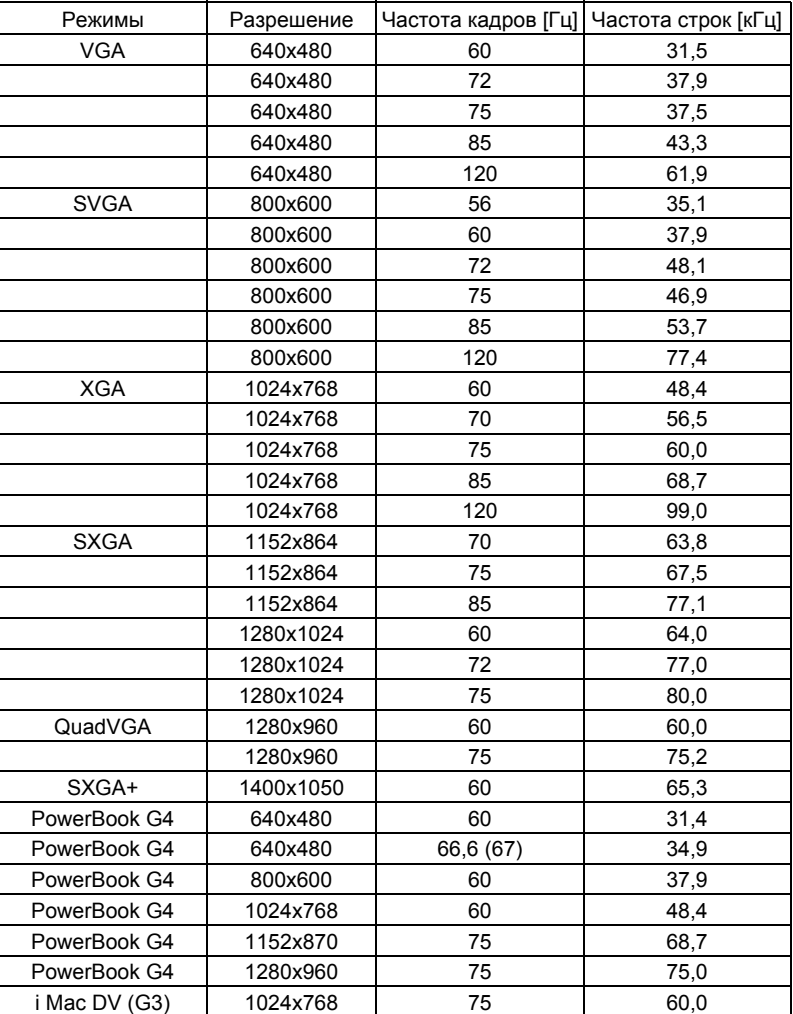

32

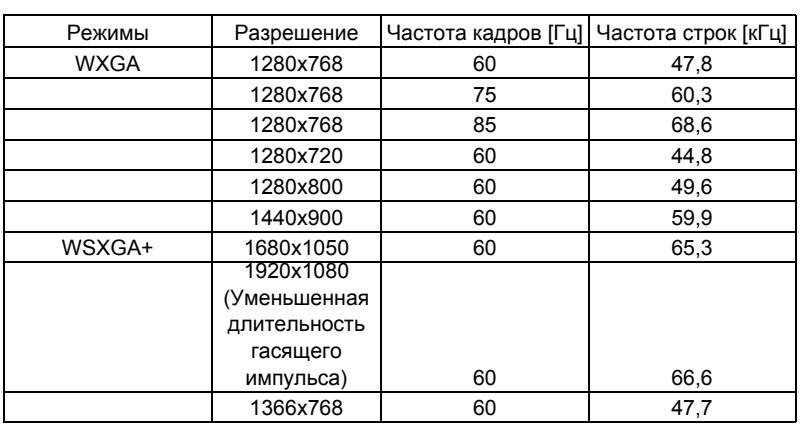

#### 2 Аналоговый VGA – расширенная широкоэкранная синхронизация

#### 3 Аналоговый VGA - компонентный сигнал

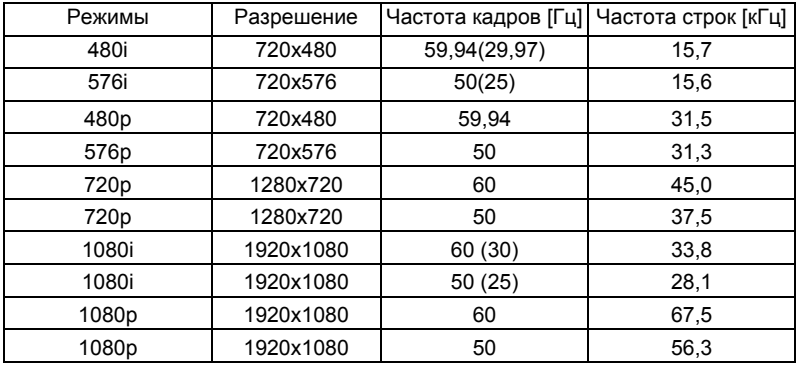

# B. Цифровой сигнал HDMI

#### 1 HDMI – сигнал ПК

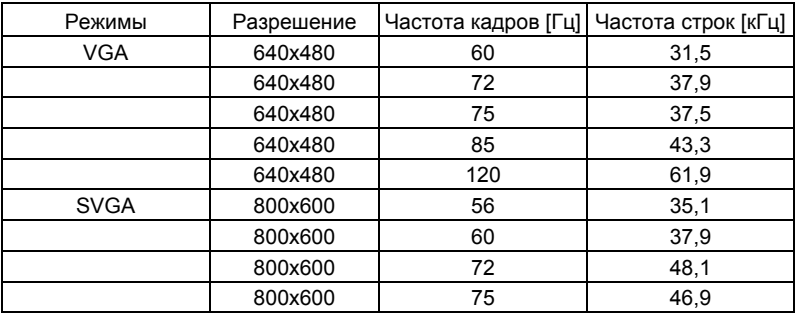

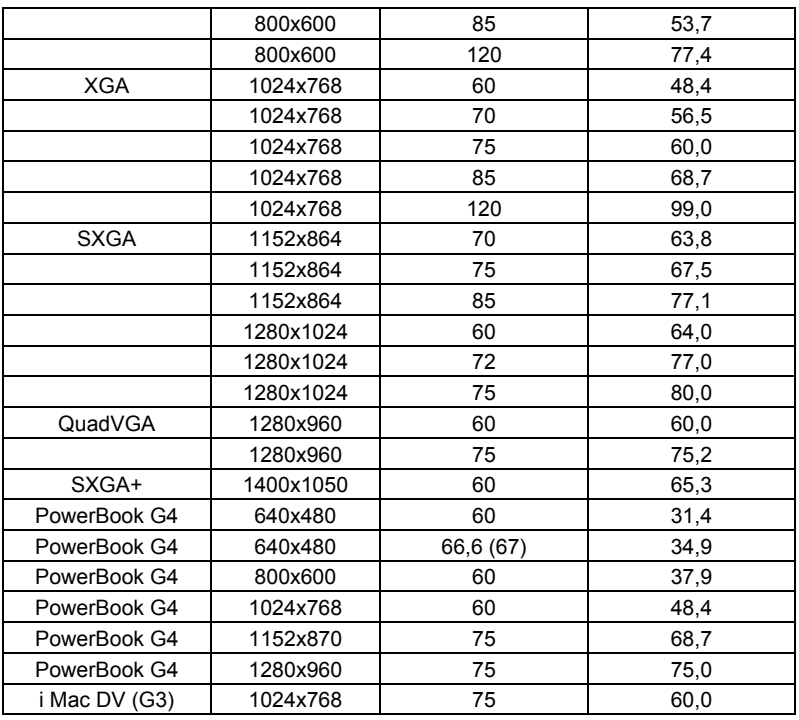

2 HDMI – расширенная широкоэкранная синхронизация

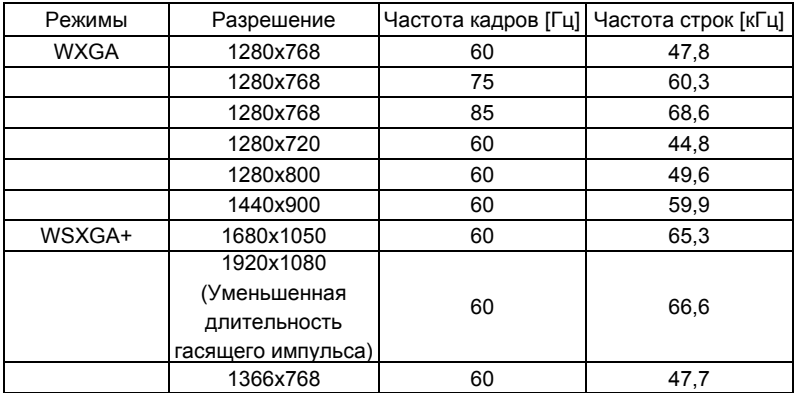

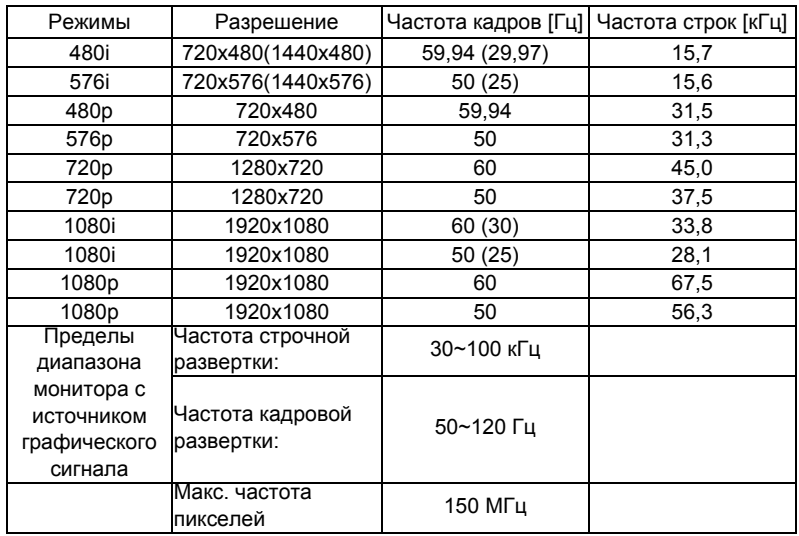

#### 3 HDMI – Видеосигнал

# <span id="page-45-0"></span>Правила и замечания, касающиеся безопасности

# Уведомление Федеральной комиссии по связи США (ФКС)

Данное оборудование было проверено и признано соответствующим ограничениям на цифровые устройства класса B в соответствии с Частью 15 правил ФКС. Целью этих ограничений является обеспечение приемлемой защиты от помех при установке оборудования в жилых помещениях. Данное оборудование создает, использует и может излучать энергию в радиочастотном диапазоне и при нарушении указаний по установке или эксплуатации может вызывать помехи для радиосвязи.

Однако даже при соблюдении инструкций по установке нет гарантии того, что в каком-то конкретном случае не возникнут помехи. Если данный прибор вызывает помехи при приеме радио- и телевизионных сигналов, что можно проверить, выключив и включив прибор, пользователю рекомендуется попытаться устранить помехи с помощью приведенных ниже мер:

- изменить ориентацию или местоположение приемной антенны;
- увеличить расстояние между приемником и прибором;
- подключить оборудование и приемное устройство к розеткам в раздельных цепях питания.
- обратиться за помощью к продавцу или опытному специалисту по теле- и радиотехнике.

# Примечание: Экранированные кабели

Для выполнения требований правил ФКС все подключения к другим компьютерным устройствам необходимо выполнять экранированными кабелями.

# Примечание: Периферийные устройства

К данному устройству можно подсоединять только сертифицированные на соответствие ограничениям класса B периферийные устройства (устройства ввода-вывода, терминалы, принтеры и т.п.). Эксплуатация несертифицированных периферийных устройств может привести к помехам при приеме радио и телесигналов.

# Внимание!

Изменения или модификации, не одобренные в прямой форме производителем, могут лишить юридической силы полномочия пользователя, связанные с эксплуатацией устройства, предоставленные Федеральной комиссией по связи США.

#### Условия эксплуатации

Данный прибор соответствует Части 15 правил ФКС. Эксплуатация допускается при соблюдении следующих двух условий: (1) данное устройство не может быть источником помех, и (2) данное устройство должно быть устойчивым к помехам, создаваемым другими приборами, включая такие помехи, которые могут стать причиной его неправильной работы.

# Примечание: Для пользователей в Канаде

Данный цифровой прибор класса В соответствует канадскому стандарту ICES-003.

# Remarque à l'intention des utilisateurs canadiens

Cet appareil numérique de la classe B est conforme à la norme NMB-003 du Canada.

#### Заявление о соответствии для стран Евросоюза

Настоящим компания Acer заявляет, что данная серия проекторов соответствует основным требованиям и иным важным положениям директивы 1999/5/EC.

Соответствует требованиям к сертификации Российской Федерации

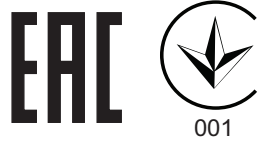

## Уведомление о соответствии стандартам для радиоустройств

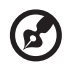

**Примечание**: Приведенная ниже информация о соответствии стандартам относится к моделям с интерфейсом беспроводной локальной сети и (или) Bluetooth.

# Общие сведения

Данный прибор соответствует стандартам радиочастот и безопасности любой страны или региона, в котором он было рекомендован для беспроводного использования. В зависимости от конфигурации данный прибор может содержать или не содержать беспроводные радиоустройства (такие как модули беспроводной локальной сети и (или) Bluetooth).

### Канада — маломощные нелицензируемые устройства радиосвязи (RSS-210)

a Общие сведения Эксплуатация допускается при соблюдении следующих двух условий: 1. данное устройство не будет источником помех;

2. данное устройство должно быть устойчивым к помехам, создаваемым другими устройствами, включая такие помехи, которые могут стать причиной его неправильной работы.

b Эксплуатация в диапазоне 2,4 ГГц Во избежание взаимовлияния на радиочастотах с лицензированными службами данное устройство эксплуатируется в помещениях; для установки вне помещений требуется лицензия.

# Перечень стран использования

Данное устройство необходимо использовать строго в соответствии с нормативами и ограничениями тех стран, в которых оно эксплуатируется. Для получения дополнительной информации обратитесь в местное представительство компании в стране, где используется устройство. http://ec.europa.eu/enterprise/rtte/implem.htm.

# CE

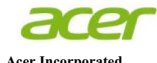

**Acer Incorporated** 8F, 88, Sec. 1, Xintai 5th Rd., Xizhi New Taipei City 221, Taiwan

### **Declaration of Conformity**

We,

#### **Acer Incorporated**

8F, 88, Sec. 1, Xintai 5th Rd., Xizhi, New Taipei City 221, Taiwan Contact Person: Mr. RU Jan, e-mail:ru.jan@acer.com

And,

#### **Acer Italy s.r.l**

Via Lepetit, 40, 20020 Lainate (MI) Italy Tel: +39-02-939-921 ,Fax: +39-02 9399-2913 www.acer.it

Declare under our own responsibility that the product:<br>**Product:** Product:

Projector **Trade Name:**<br>Model Number: **Model Number: CWX1137/CWX1147**

**K135/K135P/K135S/K135i/L221/LK-W12/K132/K132P/L221F/ LK-W12L**

To which this declaration refers conforms to the relevant standard or other standardizing documents:

- $\bullet$ EN 55022:2006/A1:2007 Class B; EN 55024:2010
- -EN 61000-3-2:2006+A1:2009+A2:2009 Class A; EN61000-3-3:2008
- -EN 60950-1:2006+A11:2009+A1:2010+A12:2011
- $\bullet$ EN 50581:2012
- $\bullet$ Regulation (EC) No. 1275/2008; EN 62301:2005

We hereby declare above product is in compliance with the essential requirements and other relevant provisions of EMC Directive 2004/108/EC, Low Voltage Directive 2006/95/EC, RoHS Directive 2011/65/EU and Directive 2009/125/EC with regard to establishing a framework for the setting of ecodesign requirements for energy-related product.

**Year to begin affixing CE marking 2013.**

RU Jan / Sr. Manager **Mar. 8, Date Regulation, Acer Inc.**

**Mar. 8, 2013**

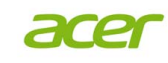

**Acer America Corporation** 333 West San Carlos St., Suite 1500 San Jose, CA 95110 U. S. A. Tel: 254-298-4000 Fax: 254-298-4147 www.acer.com

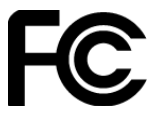

# **Federal Communications Commission Declaration of Conformity**

**This device complies with Part 15 of the FCC Rules. Operation is subject to the following two conditions: (1) this device may not cause harmful interference, and (2) this device must accept any interference received, including interference that may cause undesired operation.**

**The following local Manufacturer / Importer is responsible for this declaration:**

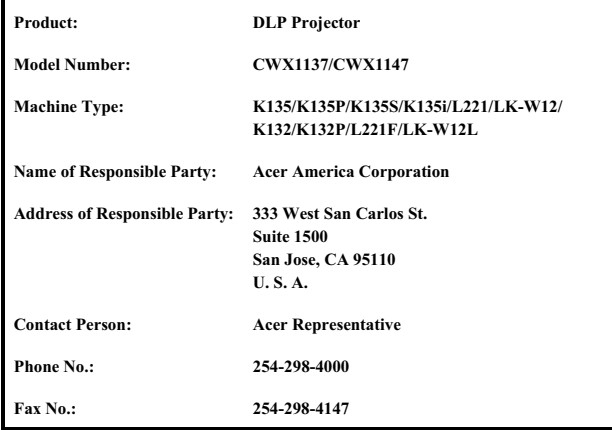